## **Building AFS Source RPM**

To get new bug fixes not yet in a production release, to try out a newer release, or simply because the newest OpenAFS has not yet been packaged for your version of Fedora/RHEL, you may with to build your own OpenAFS RPMs. This, of course, first requires a SRC rpm. SRC RPMs can be generated from the OpenAFS source.

## Step-by-step guide

You will need devel libraries and tools installed on your system for OpenAFS to build successfully.

- 1. Do a "git clone" of the OpenAFS source code repository:
- git clone git://git.openafs.org/openafs.git
- Check what branches (or tags) are available. Generally, there will be a branch for the current "stable" and the major development efforts of OpenAFS. When completed, each release including pre-releases will have a tag:

\$ git branch -r

origin/HEAD -> origin/master

origin/disconnected

origin/instrumentation

origin/master

...

origin/openafs-stable-1\_6\_9-branch

origin/openafs-stable-1\_6\_x

As of the time of this writing, you will generatly want the "origin/openafs-stable-1\_6\_x" branch, since 1.6.x is the current stable version of OpenAFS.

If you would rather checkout a tag, list the tags with:

\$ git tag -I

and checkout a particular tag with:

\$ git checkout tags/tagname

- Checkout the branch (or tag) you want: git checkout origin/openafs-stable-1\_6\_x git checkout tags/openafs-stable-1\_6\_11pre2
- 4. You need to create a .version file at the top level of your git tree... this is used to indicate what "version" of OpenAFS you are installing. Even if it isn't a real version. For example, I wanted to call my version openafs-1.6.11pre1.1:

]\$ cat .version

openafs-devel-1\_6\_11pre1\_1

Note that the dots are replaced by underscores.

and note that you need a "-devel" or "-stable" between "openafs" and the version number.

- 5. Rename your "openafs" directory to correspond to the version (leaving out the -stable or -devel). So, with the above version, my "openafs"
- directory is now named: openafs-1.6.11pre1.1
- 6. Now, you will need to run the "regen.sh" script in the top level of your openafs directory:

openafs-1.6.11pre1.1]\$ ./regen.sh

7. Once completed, cd up one directory and create two tar files, named with your openafs version, one containing the source and one containing the documentation:

tar cjvf openafs-1.6.11pre1.1-src.tar.bz2 openafs-1.6.11pre1.1/ --exclude=openafs-1.6.11pre1.1/doc --exclude=openafs-1.6.11pre1.1/.git

tar cjvf openafs-1.6.11pre1.1-doc.tar.bz2 openafs-1.6.11pre1.1/doc

8. Now, cd to the src/packaging/RedHat subfolder:

pwd

/home/user/Downloads/openafs/openafs-1.6.11pre1.1/src/packaging/RedHat 9. And run the "makesrpm.pl" script to build your src rpm:

- perl ./makesrpm.pl ./../../openafs-1.6.11pre1.1-src.tar.bz2 ../../../openafs-1.6.11pre1.1-doc.tar.bz2 10. Now, you have a .src.rpm you can rebuild to generate RPMs:
- rpmbuild --rebuild openafs-1.6.11-0.pre1.src.rpm

11. The built RPMs should be placed in  ${\rm \sim\!/rpmbuild/RPMS/}$ 

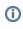

## **Related articles**

## Content by label

There is no content with the specified labels